# **UNIVERSIDADE DE SÃO PAULO ESCOLA DE COMUNICAÇÕES E ARTES CURSO LICENCIATURA EM EDUCOMUNICAÇÃO DISCIPLINA: CCA0296 - PRODUÇÃO DE SUPORTES MIDIÁTICOS PARA A EDUCAÇÃO DOCENTE: RICHARD ROMANCINI**

**ARGRÓPOLIS** BRUNO DANIEL BORTOLETO 10350705

> SÃO PAULO-SP 2020

### **INTRODUÇÃO**

Este relatório tem por objetivo apresentar a elaboração do jogo Argrópolis, a fim de explorar alguns aspectos relevantes relativos à execução das etapas de pesquisa e desenvolvimento, sobretudo acerca da definição do conceito, planejamento e elaboração do jogo.

As principais etapas envolvidas na criação deste jogo foram: **(i)** a leitura de textos sobre a teoria de jogos, **(ii)** a observação do contexto, **(iii)** a elaboração do conceito, **(iv)** a elaboração do formato de jogo a partir da proposta definida, **(v)** a elaboração da primeira versão do jogo, **(vi)** a escuta aos comentários de colaboradores (professor e colegas em diálogos nas aulas da disciplina "Produção de suportes midiáticos para a educação"), **(vii)** a revisão e a elaboração da segunda versão do jogo, **(viii)** uma nova escuta aos comentários de colaboradores (professor e colegas em diálogos nas aulas da disciplina "Produção de suportes midiáticos para a educação"), **(ix)** uma nova revisão e a elaboração da terceira versão do jogo, e por fim, **(x)** a elaboração do relatório e publicação do protótipo do jogo em sua atual versão para apresentação e testes.

Resumidamente, Argrópolis é um multiverso fictício que abriga um conjunto de universos virtuais compostos por museus e instituições culturais, e apresenta nove personagens que tem por objetivo adquirir vivências culturais ao explorar as coleções e os acervos de museus e instituições culturais do nosso mundo real. Inspirado no formato episódico de jogos de aventura gráfica, cuja ênfase é o enredo, e baseado no conceito de jogos de realidade virtual alternativa, que mistura elementos fictícios e reais, o jogador vai explorar as coleções e acervos de museus e instituições culturais do nosso mundo real, através de histórias fictícias apresentadas em episódios, cujo enredo permitirá que o jogador conduza o personagem, a fim de determinar como a história deve prosseguir, fazendo escolhas que determinará o desenvolvendo e o final da história, podendo encontrar finais e experiências distintas.

Em Argrópolis os jogadores vão explorar as coleções e acervos de museus e instituições culturais que estão disponíveis na internet para promover aos personagens experiências culturais, bem como vão construir suas próprias histórias a partir dos enredos propostos a cada episódio. O jogo está disponpivel no link https://argropolis.wixsite.com/argropolis.

### **JOGO "ARGRÓPOLIS"**

Argrópolis é um jogo eletrônico episódico de aventura, desenvolvido em linguagem web, cuja ênfase é o enredo, com o qual o jogador interage, a fim de determinar como a história deve prosseguir, para que dessa forma esteja imerso na narrativa e motivado a desenvolver a história, uma vez que constantemente fará escolhas ciente de que o resultado será consequência de suas ações e o levará a finais e experiências distintas.

Em complemento ao fator exploratório, inspirado no formato episódico dos jogos de aventura gráfica (em inglês: "graphic adventure games"), Argrópolis está baseado no conceito de jogo de realidade virtual alternativa (em inglês: alternate reality game, ou ARG), que visa articular elementos ficcionais e contextos do mundo real, portanto, a exploração contida no jogo ocorre através da articulação de elementos fictícios e reais. Ao apresentar Argrópolis como um portal (website) que dá acesso ao multiverso digital que é composto por um conjunto de universos virtuais (ficção) criados a partir das coleções e acervos de museus e instituições culturais do Brasil e do exterior (realidade), onde os jogadores conduzem os personagens em suas histórias, com atenção quanto às escolhas feitas ao longo da partida que podem causar pequenas ou grandes transformações no enredo. O objetivo do jogo é bastante simples: explorar diversas coleções, acervos, museus e instituições para construir experiências culturais.

Em Argrópolis o jogador é instigado a explorar coleções e itens dos acervos de museus e instituições culturais para construir as experiências dos personagens e acaba adquirindo um grande repertório cultural a cada episódio que joga. Uma partida ou turno em Argrópolis pode ser descrita da seguinte forma: o jogador escolhe um episódio que conta uma determinada história fictícia sobre o universo indicado, ou seja, o museu ou instituição cultural, e o jogador conduzirá o personagem nessa história, caracterizada pela proposta de exploração dos cenários, situações e pelo foco na narrativa, fazendo escolhas que determinará o desenvolvendo e o final da história. Para isso, o jogo mistura elementos da vida real que estão presentes no uso das coleções e os itens do acervo de museus e instituições culturais como parte integrante do enredo do episódio, bem como a criatividade e o repertório cultural do jogador também surgem como recursos ou componentes da vida real que são necessários para aumento da experiência atingida pelo jogador. Ao fim de cada episódio, aquilo que jogador produziu ao longo do episódio jogado, será adicionado ao seu inventário e publicado no portal do multiverso como contribuição ao enredo e história dos personagens. Além disso, outra forma de visibilizar os resultados atingidos pelos jogadores é a premiação das conquistas com emblemas (certificações de conquista) e contagem da pontuação no ranking geral do jogo, que indicará os jogadores com mais contribuição para as experiências culturais dos personagens.

Através desse enredo, o jogo se propõe a pensar a participação na vida cultural, questão de grande importância, sobretudo se observarmos que os redatores da Declaração Universal dos Direitos Humanos, ao delinear os direitos humanos básicos declarando que todas as pessoas têm o direito à segurança social (os direitos de trabalho, saúde, educação e padrão de vida adequado), tiveram atenção em definir o direito à cultura como indispensável à dignidade humana ao expressar especificamente no artigo 27 o direito de todos participarem da vida cultural da comunidade. O atual momento em que vivemos a experiência do isolamento social como medida de prevenção ao avanço do Covid-19, exigiu pensarmos formas de utilizar os recursos tecnológicos para acesso à cultura. Nesse sentido, Argrópolis articula elementos ficcionais e contextos do mundo real para a explorar os enredos e realizar as tarefas para gerarem algum impacto positivo na vida real dos jogadores, como aumento do repertório cultural, exercício da criatividade e, sobretudo, proporcionar visibilidade e acesso a coleções e acervos de museus e instituições culturais.

# **OBSERVAÇÕES DO CONTEXTO**

Este trabalho foi desenvolvido durante a pandemia do Covid-19. É importante esse destaque porque são diversos os impactos decorrentes das medidas de isolamento como prevenção ao avanço do novo coronavírus. O impedimento de realizar atividades e encontros presenciais intensificou o uso das mais diversas tecnologias como alternativa para as instituições manterem suas atividades, sobretudo para realiza interações junto ao seu público, e portanto, diversificando sua presença online e uso das ferramentas digitais.

Esse contexto foi um importante ponto de partida para uma reflexão acerca da elaboração de um jogo, bem como a minha atuação como estagiário no Serviço de Atividades Educativas do Museu Paulista da USP me permitiu acompanhar de perto os desafios enfrentados pelas instituições museológicas e culturais, ao se verem obrigadas a suspender as atividades presenciais e fechar as suas portas durante o período de quarentena por conta da pandemia.

### **LEITURAS E ELABORAÇÃO DO CONCEITO**

As leituras de textos sobre a teoria dos jogos evidenciaram que o conceito de um jogo, em última análise, está centralizado na resolução de problemas. Inclusive, Heather Maxwell Chandler em seu livro "Manual de Produção de Jogos Digitais" diz que: "um conceito de jogo que começa como uma pergunta apresenta um problema a ser resolvido". A partir do contexto atual e as reflexões instigadas pelas leituras, a pergunta que fiz para elaboração do projeto Argrópolis foi: "como promover acesso ao acervo de museus e instituições culturais que estão disponíveis na internet?". A partir dessa pergunta o conceito do jogo começou a ser desenvolvido.

O conceito do jogo é simples: promover aos jogadores experiências culturais ao explorar acervos de museus e instituições culturais, utilizando as plataformas digitais destas instituições que estão disponíveis na internet, a fim de mobilizar e integrar as instituições e o público a utilizarem essas plataformas para visibilidade e acesso às coleções e acervo, sobretudo no contexto atual de quarentena em prevenção ao novo coronavírus.

Devido às limitações impostas pelo contexto, seja a situação do isolamento social devido a pandemia, a opção por desenvolver este trabalho individualmente e/ou por dispor de conhecimento técnico básico - programação em linguagem web, design, dentre outros, a proposta teve maior foco na elaboração conceitual, planejamento e desenvolvimento de uma versão mínima possível para teste.

Foi definido que a proposta deste trabalho seria desenvolver um jogo eletrônico em linguagem web, inspirado no formato episódico de jogos de aventura gráfica, cuja ênfase é o enredo e baseado no conceito de jogos de realidade virtual alternativa, um formato ainda visto como "experimental", mas que, inclusive por esse aspecto, permitiu experienciar a aplicabilidade da proposta conceitual do jogo e sua jogabilidade em linguagem web.

Jane McGonigal em seu livro "A realidade em jogo" diz que "ARGs para obter mais da vida real, em oposição a jogos com os quais pretendemos escapar da realidade". Em sua pesquisa a autora observou que os jogos de realidade alternativa quase sempre apresentam ganhos significativos na vida real dos jogadores, embora, claro, nem todos sejam projetados com essa finalidade. O contato com os textos da Jane, bem como uma leitura complementar de textos sobre os ARGs foi fundamental para incorporar, de forma consistente, uma intervenção com os recursos disponíveis como solução para a pergunta incorporada no conceito do jogo.

A origem do título do jogo se deu a partir da junção da sigla "Arg" (alternate reality game), em conjunto com o termo "Polis" (usado como sinônimo de cidade-Estado), formando um acrônimo que resultou no nome "Argrópolis". Inicialmente não estava claro que buscava projetar um jogo que influenciasse na vida real dos jogadores, mas esse entendimento sobre os ARGs possibilitou que o jogo se apresentasse como um multiverso que está propondo, através das explorações, uma forma de impactar a vida real dos jogadores, mesmo utilizando uma mistura de recursos como um espaço virtual, ficção e contextos do mundo real, acaba surgindo como uma forma de visibilizar e dar acesso à coleções e acervos de museus e instituições culturais, e ainda que como efeito colateral, visa agregar um ganho positivo vida real dos jogadores, criando enredos que oferece condições para ampliar o repertório cultural e explorar a criatividade dos jogadores.

Importante destacar que algumas definições do jogo estão incompletas na versão apresentada, por exemplo: alguns recursos, etapas e conteúdos não foram completamente finalizadas. A versão atual do jogo exibe um conjunto de recursos desejados e requisitos mínimos possíveis para contemplar o conceito e as dinâmicas propostas, com intenção de oferecer recursos básicos para testes. Existem muitas coisas como design, jogabilidade, validação dos processos, sistema de pontuação, metas gratificantes, obstáculos interessantes, loop de jogo, automação e linguagem de programação, sistemas de feedback e uma avaliação geral do jogo (através de testes em grande quantidade) que precisam ser melhor desenvolvidos. Quando todos esses aspectos forem elaborados adequadamente, o jogo será mais robusto e atraente, uma vez que os principais recursos ganharão mais consistência e promoverá uma melhor experiência ao jogador.

# **DESCRIÇÃO DA PRIMEIRA VERSÃO**

Com a pergunta em mente, o conceito e estilo de jogo definido, passou a ser elaborado a primeira versão do jogo, que continha a seguinte estrutura e descrição: Argrópolis em sua primeira versão se apresentou como um multiverso (virtual) que reunia universos paralelos ao nosso (real). Nesse multiverso foram criados personagens que serviriam como avatares para os jogadores realizarem duas operações: a primeira explorar as plataformas online de acervo de instituições culturais e museológicas, e a segunda conectar os itens desses acervos com coisas de seu cotidiano (mundo real) e levar ambos para compor o enredo e história dos personagens do jogo (elementos fictícios), dessa forma os jogadores iriam adquirir experiência e realizar atividades para obter pontos (ranking), influência (história do personagem) e destaque na construção da jornada do personagem, tudo isso era para se desenrolar de forma colaborativa, pois não existiam avatares personalizados, ou seja, outros jogadores também estariam utilizando (e conquistando experiências para) o mesmo personagem no jogo. A ideia era que a cada novo jogador a história do personagem (e seu repertório) iriam aumentar pois seriam adicionados colaborativamente à história do personagem através da somatória das contribuições dos jogadores.

Ao desenvolver essa versão do jogo, foi pensado acerca dos requisitos necessários para jogar, a saber: possuir um dispositivo eletrônico com acesso a internet e câmera digital smartphone, tablet ou computador; navegador de internet; conta de e-mail e conhecimentos básicos de navegação na internet.

Essa versão do jogo tem por característica utilizar fundamentalmente 3 plataformas distintas e exigia o acesso simultâneo ou alternado entre eles, a saber: o site do Argrópolis, os sites das coleções e acervo dos museus e instituições culturais e o site do Google Forms. A título de esclarecimento, no documento "Anexo I" abaixo, contém um passo a passo de como jogar essa primeira versão do jogo. Resumidamente, o jogo funcionava da seguinte forma:

O site do Argrópolis era a principal plataforma onde ocorre navegação do jogo. Foi optado por utilizar o editor virtual Wix.com por ser um serviço digital gratuito e oferecer os recursos mínimos necessários para uma primeira versão do jogo. Esse site tem a função de apresentar os desafios e tarefas, reunir os resultados obtidos pelos jogadores e mediar a dinâmica de acesso entre as outras duas plataformas utilizadas no jogo.

O site do acervo dos museus e instituições culturais era a plataforma onde o conteúdo necessário para os desafios e tarefas propostas no jogo estão disponibilizados. Essa foi uma parte sensível da estrutura do jogo nessa versão, uma vez que não era possível uma interferência ou adaptação na plataforma a fim de adequar as necessidades do jogo por ser um site de terceiros.

O site do Google Forms era utilizado para registro da participação do jogador, bem como o tabulação dos resultados das partidas (desafios/tarefas). Foi optado por essa plataforma por não haver uma forma gratuita de criar formulário com envio de arquivos no editor eletrônico Wix.com. Embora existam limitações, foi uma ferramenta muito útil para desenvolver a primeira versão do jogo.

Ainda nessa versão foi pensado a questão visual do jogo. Foi optado por ser algo simples, cores básicas, textos curtos e navegação fácil. No entanto, o jogo possui muitas características visuais de um website convencional, não tinha elementos que o diferenciava como um jogo, essa questão foi levada em consideração para a elaboração da segunda versão do jogo.

A estrutura geral do jogo nessa primeira versão foi a seguinte: **(i)** a página inicial apresentava o jogo e um botão levava para o multiverso; **(ii)** na página do multiverso o jogador escolhia um universo disponível - apenas o universo Museu do Ipiranga estava disponível; **(iii)** na página do Universo do Museu do Ipiranga o jogador escolhia o modo de jogo: campanha ou criativo; **(iv)** cada modo de jogo tinha sua página que direcionava para seus respectivos desafios; **(v)** o botão de cada desafio levava à sua respectiva página do Google Forms onde continha a tarefa a ser executada pelo jogador; **(vi)** a tarefa foi elaborada em formato de enquete (perguntas e respostas e/ou proposta e alternativas) que propunha buscas (quest) e também campanhas (challenge) como recurso de integração que poderia ser necessário utilizar câmera fotográfica e navegar pelo site do acervo do Museu do Ipiranga para obter algum conteúdo; ainda no Google Forms o jogador adicionaria as fotos e imagens solicitadas pela tarefa; um destaque acerca do formulário é que a "resposta" de cada "pergunta" do formulário levaria o jogador a percorrer um determinado caminho e obtendo uma certa quantidade de pontuação; após o encerrar o preenchimento do formulário, o jogador teria ainda no site do Argrópolis mais duas páginas para interagir: **(vii)** a do ranking, que continha a pontuação dos jogadores, a página era simples com apenas uma lista com o nome do usuário, sua pontuação e classificação geral no jogo; e **(viii)** a das publicações que continha respostas enviadas das tarefas pelos personagens, a página apresentava um perfil de cada personagem e a resposta a cada desafio - vale destacar que vários usuários iriam escolher o mesmo personagem para determinada tarefa, ou seja, a publicação seria construída coletivamente com outros jogadores. A primeira versão do jogo está disponível e pode ser acessada através do link https://argropolis.wixsite.com/primeiraversao.

### **DESCRIÇÃO DA SEGUNDA VERSÃO**

Em consideração aos comentários e sugestões realizadas na aula da disciplina "Produção de suportes midiáticos para a educação", diversos aspectos do jogo em sua primeira versão foram questionados. Foi indicado que em algum momento caberia uma expansão do jogo para que fosse incorporado elementos que abrangessem, como modo de jogo, as visitas presenciais às exposições das coleções e acervo dos museus e instituições culturais. No entanto, a dinâmica do jogo que utilizava formulários com desafios e tarefas dificultava o uso em um contexto de presencial na instituição, e para essa finalidade, o desafio (tarefas no formulário) deveriam ser projetados com tal propósito, a fim de oferecer uma melhor experiência ao jogadores/visitantes.

Ainda foi indicado que seria muito importante o uso de redes sociais para aproximar o mundo virtual dos jogadores (real) ao mundo virtual dos personagens (ficção), inclusive, posteriormente foi pensado uma ampliação da acessibilidade da plataforma do jogo Argrópolis, que apresentasse áudios descrições e tradução em libras, e também surgiu a percepção que seria necessário uma parceria com essas instituições museológicas e culturais para que os desafios e tarefas fossem criados com um direcionamento educativo apoiado com as pesquisas e curadoria do corpo técnico das instituições, em troca, oferecer como benefício a instituição, a promoção de uma nova forma de interação com seu público através do jogo, que utilizar um recurso virtual e promove visibilidade para as coleções e acervos, inclusive, foi observado que o jogo possui um potencial a ser explorado pelas instituições no que se refere a realizar pesquisas junto ao público através dos recursos do jogo, cujo formato episódico permite criar enredos para adicionar questões que a instituição deseja validar junto ao público, por exemplo, no processo de elaboração do plano expositivo existem etapas que precisam ser testados com o público, digamos que a instituição deseja saber se o título de uma futura exposição será corretamente entendida pelo público, neste caso o jogo poderia criar um enredo que fizesse o jogador interagir com a temática e decidir se esse título está adequado para o que se pretende para esta futura exposição, portanto, acredito que existem diversas formas de aplicar o jogo como um recurso muito interessante às instituições, exigindo para isso de uma investigação, pesquisa e elaboração acerca deste aspecto. Estas propostas não estão disponíveis na versão atual do jogo, mas estão colocados como reflexões e ideias a serem desenvolvidas na continuidade da elaboração do projeto.

Essas questões permearam a elaboração da segunda versão do jogo, cuja maior diferença para a primeira versão foi a opção visual de reproduzir um ambiente de jogo, com botões animados e característicos, bem como a divisão dos conteúdos que resultou na criação de uma página para cada conteúdo específico, ou seja, a página inicial somente apresentava o jogo, foi excluído as informações sobre como jogar, sobre o personagem, etc, que promoveu uma página mais objetiva, limpa e direcionada, e isso foi replicado para as demais páginas e conteúdos, exceto isso, a segunda versão continuava com a mesma jogabilidade proposta pela primeira versão.

A título de esclarecimento, no documento "Anexo II" abaixo, contém um fluxograma para representar a construção dos dois desafios que foram elaborados na plataforma Google Forms para o jogo nessa segunda versão. A segunda versão do jogo está disponível e pode ser acessada através do link https://argropolis.wixsite.com/segundaversao.

# **DESCRIÇÃO DA TERCEIRA VERSÃO**

A terceira versão do jogo é a versão atual que está publicada para apresentação e teste. As principais mudanças estão no abandono do uso das plataformas do acervo do museu e do Google Forms. O jogo passou a funcionar em apenas uma plataforma, centralizando tudo no website do Argrópolis. Foi dedicado bastante tempo na elaboração de uma linguagem web,

utilizando os recursos do editor Wix.com para que fosse possível que todo o jogo ocorresse numa mesma plataforma. No entanto, o Google Forms ainda é utilizado para as tarefas que necessitam de envio de imagens (upload), tendo em vista que o Wix não dispõe desse recurso em sua versão gratuita, bem como o site do acervo do museu é ainda utilizado, mas não para acesso do jogador, mas como fonte de obtenção do material e conteúdo para elaboração dos enredos e narrativas dos episódios (tarefas) do jogo.

Outro aspecto de grande mudança no jogo foi a opção pelo estilo de jogo de aventura gráfica, que trouxe os fundamentos necessários para que o jogo estivesse apoiado em um formato consistente. A partir dessa opção, de jogo de aventura, o jogador teria previamente um enredo para interagir e receberia desafios, quebra-cabeças, mistérios para resolver, sabendo que tomaria decisões e a cada momento estaria percorrendo a um final possível em decorrência de suas escolhas. Em decorrência disso, foi abandonado a divisão de tarefas e desafio em modo campanha e modo criativo, que propunha buscas (quest) e desafios (challenge), passando a utilizar como recurso de integração o próprio enredo, com o qual o jogador vai interagir, a fim de determinar o desenvolvimento e final da história, para que dessa forma esteja imerso na narrativa e motivado a buscar os resultados que são consequência de suas decisões e o levará a finais e experiências distintas. A título de esclarecimento, no documento "Anexo III" abaixo, contém informações sobre como jogar a versão atual do jogo.

Por fim, foi nessa nova versão de Argrópolis que o jogo passou a ser descrito como um jogo eletrônico episódico de aventura, desenvolvido em linguagem web (HTML5), baseado no conceito de jogo de realidade alternativa (ARG), que possui basicamente a seguinte estrutura e navegação (figura 1):

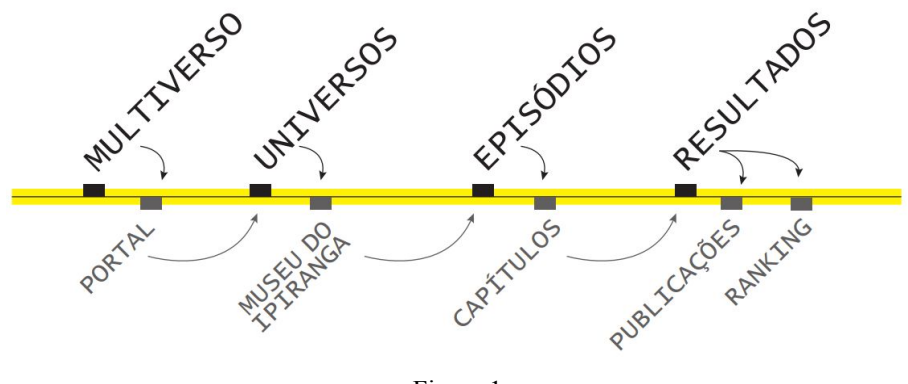

Figura 1

Na página inicial do portal Argrópolis, o jogador terá acesso a um breve texto descritivo de introdução ao conceito do jogo, um botão que inicia o jogo e no rodapé terá acesso a links para mais informações sobre o jogo, a saber: informações sobre o projeto, instruções sobre como jogar e um formulário para contato com o desenvolvedor do jogo.

Ao acionar o botão "iniciar", o jogador entrará no multiverso Argrópolis. Nessa nova página, o jogador será apresentado às opções de universo e deverá escolher uma opção. Atualmente existe apenas o "Universo Museu do Ipiranga" disponível para acesso.

Ao clicar no botão do universo selecionado, o jogador entrará na página inicial do universo escolhido, que contém um breve texto descritivo de introdução ao jogo, opções de episódios para acesso às histórias, links de informações sobre como jogar, um breve texto descritivo sobre o Museu do Ipiranga e no rodapé terá acesso a links para mais informações sobre o jogo, a saber: informações sobre o projeto, instruções sobre como jogar e um formulário para contato com o desenvolvedor do jogo. Atualmente existe apenas o "episódio 01" disponível para acesso.

Ao acionar o botão "episódio 01", o jogador entrará na página inicial do episódio selecionado, onde encontrará um texto descritivo da história proposta nesse episódio, que se desdobrará nas narrativas que o jogador irá interagir, sendo divididos em três capítulos e em cada um deles existem três personagens com tarefas distintas para desenvolver, portanto, ao final, o episódio (história) oferecerá 9 tarefas (narrativas) para o jogador explorar. Na versão atual somenos personagens Ben e Yara possuem tarefas para serem desenvolvidas.

Cada narrativa contém diversas formas de interação, a saber: a integração das tarefas dos personagens entre si, ou seja, um personagem pode participar em algum momento da tarefa de outro personagem, a interatividade com o mundo real do jogador quando, por exemplo, alguma tarefa solicita o envio de alguma foto ou imagem produzida pelo jogador, e a exploração das coleções e itens do acervo de museus e instituições culturais que permeiam todo o enredo das histórias e são os elementos principais das tarefas propostas pelo jogo, bem como a construção do enredo é uma forma de interação, uma vez que o jogador faz constantemente escolhas direcionando a histórias através das opções apresentadas pelas narrativas.

Ao fim de uma tarefa, o jogador receberá emblemas que servirão como certificado de que realizou determinada tarefa, bem como terá contribuído com alguma produção, seja uma foto por ele enviada ou por meio da interação com as coleções e itens do acervo do museu. Todas essas informações serão coletadas e apresentadas ao jogador como resultado de sua partida. Esse conteúdo será disponibilizado uma página chamada "publicações" que reunirá o conteúdo produzido pelo jogador durante a tarefa, por exemplo: o conjunto de catálogos que o jogador desenvolveu no capítulo 1 do episódio 1 ao jogar com o personagem Ben, a exposição que o jogador elaborou no capítulo 1 do episódio 1 ao jogar com a personagem Yara, e assim por diante, inclusive as imagem e fotos eventualmente enviadas pelo jogador, caso tenha sido solicitado em alguma tarefa. Essa página dará visibilidade ao que foi produzido por todos os jogadores, formando um grande mosaico que apresentará os diferentes resultados obtidos pelos jogadores e as diversas formas de produzir e se relacionar com aquele acervo a qual teve acesso. Além disso, terá outra forma de visibilizar os resultados atingidos pelos jogadores que estará disponível na página chamada "ranking" que reunirá a somatória das conquistas de emblemas que indicará os jogadores com mais contribuição ao jogo, através da contagem de pontuação em um ranking geral do jogo. Os emblemas e itens para o inventário do jogador, bem como o ranking de pontuação, estão em processo de elaboração, motivo pelo qual não foram publicadas na versão atual disponibilizada do jogo.

#### **LICENCIAMENTO**

Como foi solicitado a este trabalho, essa terceira e atual versão do jogo será licenciada pela Creative Commons do tipo Atribuição - Uso Não Comercial - Compartilhamento pela mesma Licença (CC BY-NC-SA). Isso significa que é permitido adaptações e materiais derivadas desta versão jogo Argrópolis com fins não comerciais, desde que atribuam o crédito ao jogo Argrópolis (e seu autor) e que licenciem as novas criações sob os mesmos termos, ou seja, é possível realizar as adaptações e o material que derivar de Argrópolis, por natureza, não poderá ser usada para fins comerciais (direito restrito ao autor de Argrópolis). Essa escolha é uma forma de promover o compartilhamento de experiências e ideias independente de outros interesses, sobretudo abrir diálogo com quem quiser contribuir em conjunto com o autor uma versão expandida de Argrópolis ou explorar o conceito em conjunto.

### **CONSIDERAÇÕES FINAIS**

As reflexões possíveis a partir das leituras relacionadas a teoria dos jogos e sobre jogos como recurso educativo foram importantes para todo o processo de ideação, planejamento e desenvolvimento do jogo, sobretudo acerca da elaboração do conceito. O jogo Argrópolis foi projetado para explorar ao máximo possível o seu conceito que trouxe uma importante pergunta/problema que considerou também o atual contexto de pandemia e isolamento social.

Existem alguns problemas que interferem na jogabilidade da proposta do jogo e que merecem melhor desenvolvimento, para isso será necessário retornar algumas etapas e repensar quais são as emoções que queremos instigar no jogador e como adicioná-las no jogo, quais serão as recompensas mais significativas que o jogador pode obter no jogo. Nesse sentido, pensando no propósito do jogo Argrópolis, acredito que as recompensas mencionadas pela autora Jane McGonigal deverão estar muito bem definidas e visíveis no jogo, a saber: "trabalho gratificante, maior esperança de sucesso, conectividade social mais forte e maior significado", e dai passa por reelaborar o sistema de pontuação e feedback do jogador, bem como trabalhar em conjunto com os museus e instituições culturais podem promover soluções para esse aspecto. Também será necessário se debruçar na revisão do design do jogo para criar mecanismos de engajamento e tornar emocionante a proposta de construção de enredos desse multiverso, bem como desenvolver melhorias visuais e técnicas que permitam apresentar os resultados (publicações) criadas pelos jogadores automaticamente após a encerrarem um episódio, em uma página de destaque que seja dedicada esse material construído coletivamente, a fim de conectar com um aspecto fundamental do conceito do jogo, que a versão atual não contempla por condições técnicas, que é publicar o conteúdo produzido pelo jogador e visibilizar a sua produção e participação na vida cultural através dos seus resultados no jogo. Cabe também avaliar a elaboração dos episódios que podem incluir opções de itens que o jogador adquira, formando um inventário, a ser utilizado ao longo da história. De forma geral, existe muito ainda a explorar acerca da elaboração das histórias (episódios), bem como existe o potencial de criar diversos universos, tendo em vista a vasta quantidade de conteúdos e plataformas disponíveis na internet de museus e instituições culturais do Brasil e do exterior, sendo questões a serem desenvolvidas na continuidade do projeto e desenvolvimento do jogo.

Os jogos de realidade alternativa mostraram um caminho possível na elaboração deste projeto que estava propondo a integração de instituições, acervos e público, com propósito de interferir positivamente nossas vidas reais promovendo o acesso à cultura. Acredito que esse projeto de jogo tem potencial de ser continuado, inclusive por atualmente estagiar no setor educativo de uma instituição museológica e participar de discussões acerca de práticas e recursos educativos para integração das instituições, acervos e público. Elaborar uma estratégia para incorporar um aprendizado e realizar uma versão mínima possível bem-acabada foi um grande desafio que promoveu reflexões importantes sobre os benefícios de jogos para aprendizagem.

### **BIBLIOGRAFIA**

McGonigal, Jane. A realidade em jogo: por que os games nos tornam melhores e como eles podem mudar o mundo. Rio de Janeiro, 2012. Disponível no link: https://edisciplinas.usp.br/pluginfile.php/4574657/mod\_resource/content/1/McGonigal\_Os\_b eneficos\_das\_RAs\_OCR.pdf. Acessado em 03/06/2020.

Carmo, Airine; e Xexeo, Geraldo. Alternate Reality Games: breve revisão. Rio de Janeiro, 2017. Disponível no link: https://ludes.cos.ufrj.br/wp-content/uploads/2017/11/Artigo-ARG-SBGames-Revis%C3%A3o.pdf. Acessado em 05/06/2020.

Jenkins, Henry. A virtude do videogame. 2003. Tradução: Richard Romancini. Disponível no link: https://edisciplinas.usp.br/pluginfile.php/4572787/mod\_resource/content/2/JENKINS\_A \_virtue\_do\_videogame.pdf. Acessado em 03/04/2020.

Chandler, Heather Maxwell. Manual de produção de jogos digitais. 2. ed. Porto Alegre: Bookman, 2012. Disponível parcialmente no link: https://books.google.com.br/books?id =Ifdu3B9C7jEC&printsec=frontcover&hl=pt-BR&source=gbs\_ge\_summary\_r&cad=0#v=on epage&q&f=false. Acessado em 05/06/2020.

# **ANEXO I**

# **ARGRÓPOLIS (versão 1)**

### **COMO JOGAR**

Na primeira e segunda versão, o jogo utilizava três plataformas simultâneas ou alternadas entre si, a estrutura de como jogar se dividia em etapas, a saber: a primeira ocorria no site do Argrópolis ao iniciar o jogo, a segunda ocorria no site Google Forms que era a partida ou resolução do desafio - também seria necessário realizar uma pesquisa no site do acervo do museu, a terceira etapa era no site Argrópolis para que o jogador consultasse a publicação do resultado da partida e a quarta etapa era consultar a pontuação do jogo.

Confira abaixo as orientações detalhadas:

#### **1º ETAPA - SITE DO ARGRÓPOLIS**

Abra o navegador e acesso o site https://argropolis.wixsite.com/argropolis

Clique no botão "iniciar" no centro da página.

Selecione um universo - apenas o Universo Museu do Ipiranga está disponível, e clique para abrir.

Escolha um modo de jogo, as opções são "campanha" - o jogador vai participar de campanhas e construir as experiências do personagem neste universo, ou "criativo" - o jogador vai realizar buscas e elaborar a história do personagem neste universo.

Selecione um desafio e clique no respectivo botão para abrir.

### **2º ETAPA (PARTE 1 DE 2) - SITE DO GOOGLE FORMS**

Em uma nova página será aberto um formulário contendo o desafio escolhido.

A primeira página do formulário irá conter informações gerais da tarefa.

Indique o seu nome de usuário - lembre-se que esse nome deverá ser o mesmo para todas as partidas que você jogar, através dessa informação será reunido sua pontuação e contribuição para a comunidade Argrópolis.

Clique em próxima para avançar.

A partir desta página o jogador irá preencher as informações solicitadas, responder as questões que surgirem e realizarem as tarefas propostas.

Cada escolha levará o jogador a um caminho. A partida vale de 1 até 20 pontos, e uma tarefa bônus adiciona mais 20 pontos ao total final.

Para as tarefas que solicitarem envio de foto ou imagem, basta realizar o upload através do campo apropriado indicado no formulário. A foto irá compor a história do seu personagem e irá ser adicionada na página "publicações" do site Argrópolis.

Para orientações de como realizar a pesquisa no site do acervo do museu solicitada na tarefa do formulário, confira o item "2º Etapa **-** Pesquisa de imagem no site do acervo" abaixo.

Ao chegar na página final do formulário o jogador receberá uma mensagem encerrando a partida, basta clicar em enviar para concluir o desafio.

# **2ª ETAPA (PARTE 2 DE 2) - PESQUISA DE IMAGEM NO SITE DO ACERVO**

Para as tarefas que solicitam a pesquisa no site do acervo do Museu do Ipiranga:

Abra o navegador e acesso o site <http://acervo.mp.usp.br/>

Na página inicial existem duas categorias para pesquisa, escolha uma categoria de pesquisa: "iconografia" - onde estão as pinturas, imagens, fotografias, cartões postais, dentre outros; ou "objetos" - onde estão as reproduções fotográficas de diversos objetos do acervo do Museu.

Clique uma das categorias e uma nova página de pesquisa irá abrir.

No campo de pesquisa digite o texto para pesquisa - utilize um termo, palavra ou uma expressão relacionada às orientações do desafio e clique em "buscar".

Certifique-se que a caixa de opção "Apenas itens com foto" esteja selecionada.

Na página do resultado da pesquisa, selecione a imagem que deseja utilizar, conforme as orientações do desafio. E clique na imagem escolhida para abrir uma versão expandida.

Nessa nova janela e vai ser apresentado informações sobre o item que você escolheu.

O site do acervo do Museu do Ipiranga oferece informações adicionais sobre os itens, para acessar as informações é necessário cadastro (gratuito). Para participar dos desafios do Argrópolis não é necessário o cadastro, pode pesquisar, navegar e pesquisar à vontade.

Salve em seu dispositivo o arquivo da imagem que escolheu - cada dispositivo tem sua forma de copiar e salvar a imagem, vale destacar que print screen também é válido.

Esse processo de pesquisa deverá ser refeito até possuir o número de imagens que desejar e/ou conforme as orientações do desafio.

Após a pesquisa e cópia da imagem do item do acervo, volte ao formulário para envio da imagem e dar continuidade na resolução do desafio.

# **3º ETAPA - SITE DO ARGRÓPOLIS:**

Após o jogador enviar o formulário, será publicado na página do Argrópolis a sua resposta ao desafio. Para acessar a publicação do resultado do desafio, retorne ao site de Argrópolis.

Abra o navegador e acesso o site <https://argropolis.wixsite.com/argropolis>

Clique no botão "iniciar" no centro da página.

Selecione um universo - atualmente apenas o Universo Museu do Ipiranga está disponível, e clique para abrir.

Na página do Universo Museu do Ipiranga, clique em "publicações" na barra de menus.

Nessa página você encontrará o perfil de cada personagem. Escolha um personagem e clique no desafio que deseja ver o resultado. A contribuição de todos os jogadores de Argrópolis vão compor em conjunto a história e enredo da vida dos personagens.

# **4º ETAPA - SITE DO ARGRÓPOLIS:**

Ainda, você poderá conferir a sua pontuação no jogo.

Para acessar o ranking, retorne ao site de Argrópolis.

Abra o navegador e acesso o site <https://argropolis.wixsite.com/argropolis>

Clique no botão "iniciar" no centro da página.

Na página do Multiverso, clique em "ranking" na barra de menus.

Nessa página você encontrará a lista de usuários e suas pontuações.

# **ANEXO II**

# **ARGRÓPOLIS (versão 2)**

#### **ESTRUTURA DOS DESAFIOS E TAREFAS NO GOOGLE FORMS**

A primeira e segunda versão do jogo utilizou a plataforma Google Forms como suporte as partidas do jogo, ou como é chamado no jogo: os desafios e tarefas. Os desafios e tarefas foram elaborados em formato de enquete (perguntas e respostas e/ou proposta e alternativas) que propõe buscas (quest) e também campanhas (challenge). O roteiro desses desafios permitiam que o jogador encontre caminhos distintos até alcançar o final da partida, podendo obter quantidades diferente de pontuação em um mesmo desafio. Foram criados dois desafios, ou duas partidas, que estavam divididas em modo campanha e modo criativo.

#### **DESAFIO 1 - MODO DE JOGO CAMPANHA**

**Pontuação:** 1, 5 ou 20 pontos **Bônus:** +20 pontos **Tempo de duração da partida:** 8 - 10 minutos **Roteiros possíveis:** 11 trajetos

#### **Roteiro completo:**

- **1.** Apresentação do desafio
- **2.** Escolha do personagem
- **3.** Escolha uma profissão
- **3.1** Opção Curador
	- **3.1.1** Escolha brinquedos e brincadeiras
		- 3.1.1.1 Envie foto mundo real
		- 3.1.1.2 Envie imagem acervo do museu
			- 3.1.1.2.1 Fim da partida
	- **3.1.2** Escolha objetos decorativos
		- 3.1.2.1 Envie foto mundo real
		- 3.1.2.2 Envie imagem acervo do museu
			- 3.1.2.2.1 Fim da partida
			- 3.1.2.2.2 Ir para desafio bônus
- **3.2** Opção Pesquisador
	- **3.2.1** Escolha selos (filatelia)
		- 3.2.1.1 Envie foto mundo real
			- **3.2.1.1.1** Escolha selos comemorativos
				- 3.2.1.1.1.1 Múltipla escolha

3.2.1.1.1.1.1 Fim da partida 3.2.1.1.1.1.2 Ir para desafio bônus **3.2.1.1.2** Escolha selos relacionados a futebol 3.2.1.1.2.1 Envie imagem acervo do museu 3.2.1.1.2.1.1 Fim da partida 3.2.1.1.2.1.2 Ir para desafio bônus **3.2.2** Escolha retratos fotográficos **3.2.2.1** Escolha retrato de familia 3.2.2.1.1 Envie foto mundo real 3.2.2.1.1.1 Envie imagem acervo do museu 3.2.2.1.1.1.1 Fim da partida 3.2.2.1.1.1.2 Ir para desafio bônus **3.2.2.2** Escolha retrato de paisagem **3.2.2.2.1** Escolha paisagens do litoral 3.2.2.2.1.1 Fim da partida **3.2.2.2.2** Escolha paisagens de centros urbanos 3.2.2.2.2.1 Ir para desafio bônus **4.** Desafio bônus

**5.** Fim da partida

### **DESAFIO 1 - MODO DE JOGO CRIATIVO**

**Pontuação:** 1, 5 ou 20 pontos **Bônus:** +20 pontos **Tempo de duração da partida:** 8 - 15 minutos **Roteiros possíveis:** 11 trajetos

#### **Roteiro completo:**

- **1.** Apresentação do desafio
- **2.** Escolha do personagem
- **3.** Escolha um ambiente
- **3.1** Opção Sala

3.1.1 Envie foto mundo real

3.1.1.2 Envie imagem acervo do museu

- 3.1.1.2.1 Ir para tarefa do item 3.1.2
- 3.1.1.2.2 Fim da partida
- **3.1.2** Múltipla escolha

**3.1.2.1** Opção 1

3.1.2.1.1 Envie imagem acervo do museu

3.1.2.1.1.1 Ir para tarefa do item 3.1.2.2

3.1.2.1.1.2 Fim da partida

**3.1.2.2** Opção 2

3.1.2.1 Envie foto mundo real

3.1.2.1.1.1 Ir para tarefa do item 3.2

3.1.2.1.1.2 Fim da partida

**3.2** Opção Quarto

**3.2.1** Escolha cama

**3.2.1.1** Multipla escolha

**3.2.1.1** Opção 1

**3.2.1.1.1** Múltipla escolha

**3.2.1.1.1.1** Opção 1

3.2.1.1.1.1.1 Envie imagem acervo do museu

3.2.1.1.1.1.1.1 Ir para tarefa do item 3.2.2

3.2.1.1.1.1.1.2 Fim da partida

**3.2.1.1.1.2** Opção 2

3.2.1.1.1.1.2.1 Envie foto mundo real

3.2.1.1.1.1.2.1.1 Ir para tarefa do item 3.2.1.1.1.1

3.2.1.1.1.1.2.1.2 Fim da partida

#### **3.2.1.2** Opção 2

3.2.1.2.1 Ir para tarefa 3.2.2

**3.2.2** Escolha guarda roupas

**3.2.2.1** Multipla escolha

**3.2.2.1.1** Opção 1

3.2.2.1.2.1.1 Envie imagem acervo do museu

3.2.2.1.2.1.1.1 Ir para desafio bônus

3.2.2.1.2.1.1.2 Fim da partida

**3.2.2.1.2** Opção 2

**3.2.2.1.2.1** Múltipla escolha

**3.2.2.1.2.1.1** Opção 1

3.2.2.1.2.1.1.1 Envie imagem acervo do museu

3.2.2.1.2.1.1.1.1 Ir para desafio bônus

3.2.2.1.2.1.1.1.2 Fim da partida

**3.2.2.1.2.1.2** Opção 2

3.2.2.1.2.1.2.1 Envie foto mundo real

3.2.2.1.2.1.2.1.1 Ir para desafio bônus

3.2.2.1.2.1.2.1.2 Fim da partida

**4.** Desafio bônus

**5.** Fim da partida

# **ANEXO III**

### **ARGRÓPOLIS (versão 3 - atual)**

### **COMO JOGAR**

Abra o navegador e acesse o site https://argropolis.wixsite.com/argropolis

#### **Na página inicial do portal Argrópolis:**

Leia o texto de apresentação do jogo.

Clique no botão "iniciar" no centro da página.

Você será direcionado para a página "multiverso".

Note que existem as opções "Projeto", "Como Jogar" e "Contato" no rodapé da página.

#### **Na página multiverso:**

Escolha um Universo.

Apenas o "Universo Museu do Ipiranga" está disponível, em breve um novo universo será adicionado.

Clique no botão correspondente ao universo selecionado para avançar.

Você será direcionado para a página "Universo" escolhido.

Note que existem as opções "Publicações", "Ranking" e "Voltar" na lateral esquerda da página, bem como as opções "Projeto", "Como Jogar" e "Contato" no rodapé da página.

#### **Na página do universo:**

Leia o texto de apresentação do Universo.

Escolha um episódio.

Apenas o "Episódio 01" está disponível, em breve um novo episódio será adicionado.

Clique no botão correspondente ao episódio selecionado para avançar.

Você será direcionado para a página "Episódio" escolhido.

Note que existe um o texto de apresentação do Museu do Ipiranga na parte inferior da página, bem como existem as opções "Publicações", "Ranking" e "Voltar" na lateral esquerda da página, e as opções "Projeto", "Como Jogar" e "Contato" no rodapé da página.

### **Na página do episódio:**

Leia o texto de apresentação do episódio.

Para começar a aventura escolha um capítulo.

Apenas o "Capítulo 01" está disponível, em breve um novo capítulo será adicionado.

Escolha um personagem.

Apenas os personagens "Ben" e "Yara" estão disponíveis, em breve novos personagens serão adicionados.

Note que no balão de diálogo existe a indicação da aventura a ser desenvolvida.

Clique no botão correspondente ao personagem selecionado para avançar.

Você será direcionado para a página da aventura do personagem escolhido.

Note que existe um o texto de apresentação do Museu do Ipiranga na parte inferior da página, bem como existem as opções "Publicações", "Ranking" e "Voltar" na lateral esquerda da página, e as opções "Projeto", "Como Jogar" e "Contato" no rodapé da página.

#### **Na página da aventura:**

Leia o texto de apresentação da aventura.

O personagem será submetido a uma determinada situação.

Leia o texto de apresentação da situação.

Haverá duas opções de ação, o jogador deverá escolher uma ação.

Clique no botão correspondente a ação selecionada para avançar.

Você será direcionado para a página seguinte da tarefa do personagem escolhido.

Note que existe a opção "Voltar ao início" na lateral esquerda da página, optando por esse botão você irá abandonar a tarefa atual. Também existem as opções "Projeto", "Como Jogar" e "Contato" no rodapé da página.

A aventura permitirá que o jogador conduza o personagem, a fim de determinar como a história deve prosseguir, fazendo escolhas que determinará o desenvolvendo e o final da história, podendo encontrar finais e experiências distintas.

Ao fim de uma aventura, o jogador receberá emblemas que servirão como certificado de que realizou determinada tarefa, bem como terá contribuído com alguma produção, seja uma foto por ele enviada ou por meio da interação com as coleções e itens do acervo do museu. Todas essas informações serão coletadas e apresentadas ao jogador como resultado de sua partida.

# **Observações:**

Na versão atual não foram publicadas as páginas de resultados (publicações e ranking), mas resumidamente as referidas páginas têm o seguinte propósito:

Todas as informações coletadas serão disponibilizadas uma página chamada "publicações" que reunirá o conteúdo produzido pelo jogador durante a tarefa, por exemplo: o conjunto de catálogos que o jogador desenvolveu no capítulo 1 do episódio 1 ao jogar com o personagem Ben, a exposição que o jogador elaborou no capítulo 1 do episódio 1 ao jogar com a personagem Yara, e assim por diante, inclusive as imagem e fotos eventualmente enviadas pelo jogador, caso tenha sido solicitado em alguma tarefa.

Essa página dará visibilidade ao que foi produzido por todos os jogadores, formando um grande mosaico que apresentará os diferentes resultados obtidos pelos jogadores e as diversas formas de produzir e se relacionar com aquele acervo a qual teve acesso.

Além disso, terá outra forma de visibilizar os resultados atingidos pelos jogadores que estará disponível na página chamada "ranking" que reunirá a somatória das conquistas de emblemas que indicará os jogadores com mais contribuição ao jogo, através da contagem de pontuação em um ranking geral do jogo.

Os emblemas e itens para o inventário do jogador, bem como o ranking de pontuação, estão em processo de elaboração, motivo pelo qual não foram publicadas na versão atual disponibilizada do jogo.

### **ANEXO IV**

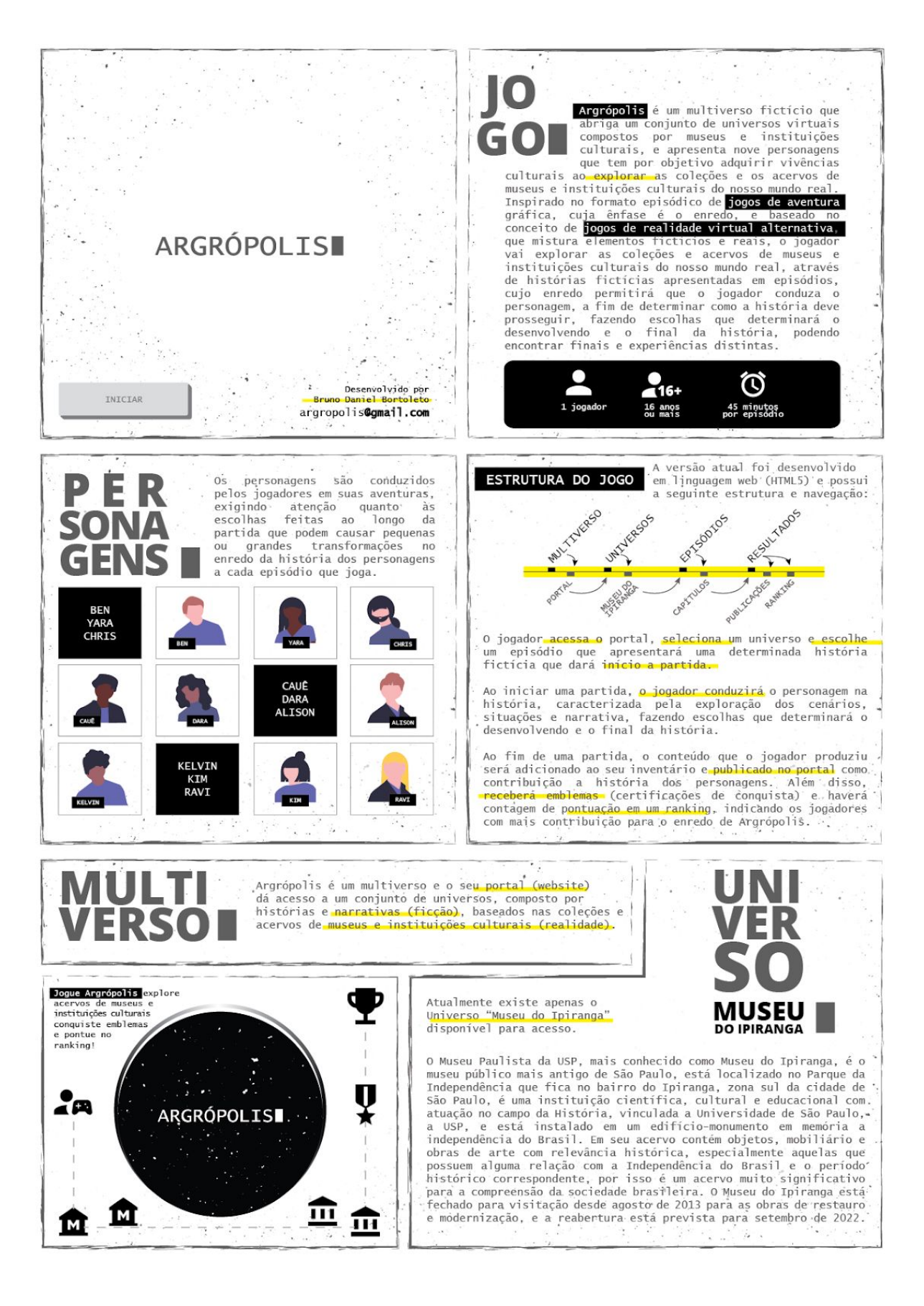